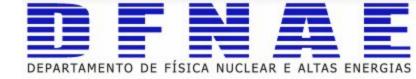

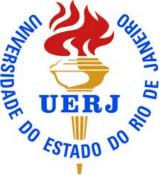

# Git/GitHub/GitLab tutorial

Introdução à análise de dados em FAE

# What is Git?

- Git is a Distributed Version Control System (DVCS)
- Invented by Linus Torvalds (creator of Linux)
- Other version control systems you may know:
  - Centralized: Concurrent Versions System (CVS), Subversion (SVN)
  - Distributed: Mercurial (Hg)
  - Copy/paste files and folders on your computer

# Git workflow

- Repository contains files, history, config managed by Git
- The files can be:
  - Tracked
  - Untracked
  - Staged
  - Committed

### • Three States of Git

- Working directory
- Staging area pre-commit holding area:
- Repository- Git Repository (history)

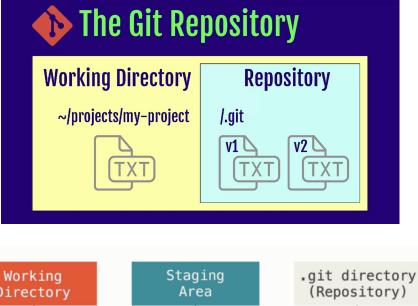

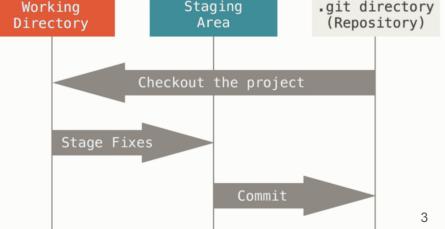

# Remote Repository Workflow

- Working area: actual source code being edited on your local machine
- Index: an intermediate area between the working area and the local repository
- Local: .git folder on your local machine
- Origin: repo on a remote server

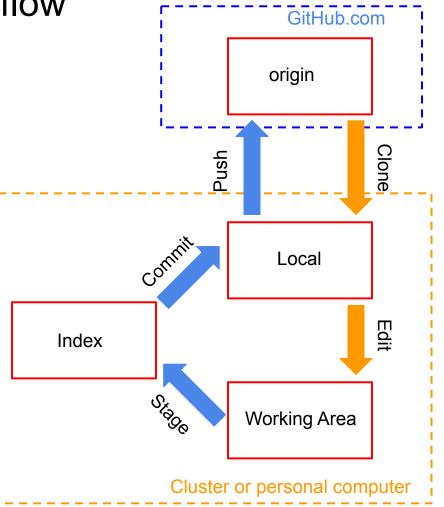

# GitHub Setup

- Make an account: <u>https://github.com/join</u>
- Generate an SSH key and add it to your account: <u>https://help.github.com/articles/g</u> <u>enerating-an-ssh-key/</u>

GitHub.com / Authentication / Connecting to GitHub with SSH

Article version: GitHub.com v

### Connecting to GitHub with SSH

You can connect to GitHub using SSH.

#### About SSH

Using the SSH protocol, you can connect and authenticate to remote servers and services. With SSH keys, you can connect to GitHub without supplying your username or password at each visit.

### Checking for existing SSH keys

Before you generate an SSH key, you can check to see if you have any existing SSH keys.

### Generating a new SSH key and adding it to the ssh-agent

After you've checked for existing SSH keys, you can generate a new SSH key to use for authentication, then add it to the ssh-agent.

#### Adding a new SSH key to your GitHub account

To configure your GitHub account to use your new (or existing) SSH key, you'll also need to add it to your GitHub account.

#### Testing your SSH connection

After you've set up your SSH key and added it to your GitHub account, you can test your connection.

#### Working with SSH key passphrases

You can secure your SSH keys and configure an authentication agent so that you won't have to reenter your passphrase every time you use your SSH keys.

### **Repositories**

- Repository: a software project, the unit of development on Git
- Often abbreviated as "repo"
- Repositories may contain:
  - Source code
  - README text files (GitHub uses <u>Markdown</u> markup languages; <u>full spec</u>)
  - Input files (of various types)
  - .gitignore: list of file types (or filenames) to ignore automatically
- **Do not** store large binary files (e.g. ROOT files) in a Git repository! EVER!
  - Size of the repository can explode
  - Operations on the repository can become slow

### Make a repository

- Create a new repository from scratch: git init
- Copy a repository (e.g. from GitHub): git clone git@github.com:user/repo.git
- Both of these commands creates a ".git" folder with everything Git needs
- Remember: Every local copy of a repository is fully-featured!
- You can also create a new repository directly on GitHub
- A few clone features:
  - Change directory name: git clone <u>git@github.com</u>:user/foo.git bar
  - Start on a specific branch: git clone <u>git@github.com</u>:user/foo.git -b new

# **Basic Terminology**

- **Branch**: development area for a project
  - One repository can have multiple branches
- **Commit**: a set of changes to a project (modify, add, remove files)
  - A commit is just a *diff* (list of lines changed, added, removed)
  - Each commit is identified by a unique *hash* (SHA-1) based on metadata:
     *parent*( previous commit), date/time, author, committer, message, etc.
- **Tag**: specific version (snapshot) of a project
- **Release**: GitHub ass-on to a tag (release notes, source code tarball, etc.)
- Tracked: Git keeps track of a *tracked* file
- **Untracked**: Git does not keep track of an *untracked* file

# Basic Commands: Commits & Files

All commands should be preceded by git, e.g. git add ...

- commit -a: make a snapshot of all changes
  - Always leave a descriptive commit message with -m "message"

File operation commands:

- add [file]: start tracking a file
  - add -A: track all files
- rm [file]: delete a file and stop tracking it
- mv [old] [new]: rename a file
- All three of these commands can be used with -n, equivalent to --dry-run: shows what will happen without actually doing it
- They can also be used with -f or --force, to override any warnings or problems (e.g. file is ignored in .gitignore)

# **Basic Commands: Branches**

All commands should be preceded by git, e.g. git checkout ...

- Checkout [branch/commit]: switch to specific branch or commit
  - This command affect your current *working area*
  - checkout -b [branch]: create a new branch and switch to it
  - checkout -b [branch] [ref] : create a new branch to follow ref (use ref as starting point for the new branch) (ref can be another local branch, a remote branch, even a commit)
  - checkout [ref] [file]: switch to specific file to the version in ref
- branch: list local branches
  - This command affects Git's *list of branches*
  - branch -a: list all branches (including remote branches)
  - branch [branch]: make a new branch
  - branch [branch] [ref]: make a new branch to follow ref
  - o branch -m [old] [new]: rename a branch
  - branch -d [branch]: delete a branch

# **Basic Commands: Status**

- status: see the current state of all uncommitted changes (ignores all file or type specified in .gitignore)
  - -s: summarize status
  - -suno: summarize status (s) of only tracked files (uno)
  - [file]: see status of specified file
- diff: see the actual changes in *diff* output format
  - Many possibilities: specific file ([file]), specific commits ([commit1] [commit2]), etc.

# Git Setup

In your home directory:

.gitconfig [user] name = Sheila Amaral email = sheila.silva.do.amaral@cern.ch github = ssilvado Commands to set these:

git config --global user.name [Name] git config --global user.email [Email] git config --global user.github [Account]

To see the configuration:

git config --list

To see the global configuration:

cat ~/.gitconfig

# Create Repository on GitHub

| Create a new repository<br>A repository contains all project files, including the revision history. Already have a project repository<br>elsewhere? Import a repository.     | □ ssilvado / github-demo       ☑ Unwatch ~ 1 ★ Star 0 ♀ Fork 0         <> Code       ○ Issues 0 ♪ Pull requests 0 ○ Actions III Projects 0 III Wiki ● Security ↓ Insights ♀ Settings |  |  |  |
|----------------------------------------------------------------------------------------------------|----------------------------------------------------------------------------------------------------|--|--|--|
| Owner     Repository name *       Silvado -     /       github-demo     /       Great repository names are short and memorable. Need inspiration? How about super-octo-lamp? | A simple demo repository to show the basic Git workflow           Manage topics                                                                                                    |  |  |  |
| Description (optional)                                                                                                    | ->-1 commit 1/2 1 branch 1/2 0 packages 0/2 0 releases 1/2 1 contributor                                                                                                    |  |  |  |
| A simple demo repository to show the basic Git workflow                                                                                                    | Branch: master - New pull request Create new file Upload files Find file Clone or download -                                                                                         |  |  |  |
| Public     Anyone can see this repository. You choose who can commit.                                                                                                    | README.md         Initial commit         Latest commit 002d896 1 hour ago                                                                                                    |  |  |  |
| Vou choose who can see and commit to this repository.                                                                                                    | I README.md                                                                                                    |  |  |  |
| Skip this step if you're importing an existing repository.  Initialize this repository with a README This will let you immediately clone the repository to your computer.    | github-demo                                                                                                    |  |  |  |
| Add .gitignore: None - Add a license: None - ()                                                                                                    | A simple demo repository to show the basic Git workflow                                                                                                    |  |  |  |
| Create repository                                                                                                    |                                                                                                    |  |  |  |

https://hipsum.co/

hellogit - bash - 93×49

sheilamarass@amaral:~ \$ mkdir git-projects sheilamarass@amaral:~ \$ cd git-projects/ sheilamarass@amaral:~/git-projects \$ pwd /Users/sheilamarass/git-projects sheilamarass@amaral:~/git-projects \$ ls sheilamarass@amaral:~/git-projects \$ git init hellogit Initialized empty Git repository in /Users/sheilamarass/git-projects/hellogit/.git/ sheilamarass@amaral:~/git-projects \$ ls hellogit sheilamarass@amaral:~/git-projects \$ cd hellogit/ sheilamarass@amaral:~/git-projects/hellogit \$ ls sheilamarass@amaral:~/git-projects/hellogit \$ ls -al total 0 drwxr-xr-x 3 sheilamarass staff 102 31 Mar 22:19 . drwxr-xr-x 3 sheilamarass staff 102 31 Mar 22:19 ... drwxr-xr-x 10 sheilamarass staff 340 31 Mar 22:19 .git sheilamarass@amaral:~/git-projects/hellogit \$ cd .git/ sheilamarass@amaral:~/git-projects/hellogit/.git \$ ls HEAD config hooks objects description info refs branches sheilamarass@amaral:~/git-projects/hellogit/.git \$ cd ... sheilamarass@amaral:~/git-projects/hellogit \$ git status On branch master

Initial commit

nothing to commit (create/copy files and use "git add" to track) sheilamarass@amaral:~/git-projects/hellogit \$

Create a new repository from scratch: cd git-projects git init hellogit

Check the .git folder cd hellogit

ls .git

Check the status

git status

sheilamarass@amaral:~/git-projects/hellogit \$ echo "It is just a demo file" >> test.txt
sheilamarass@amaral:~/git-projects/hellogit \$ git status
On branch master

Initial commit

Untracked files: (use "git add <file>..." to include in what will be committed)

#### test.txt

nothing added to commit but untracked files present (use "git add" to track)
sheilamarass@amaral:~/git-projects/hellogit \$ git add test.txt
sheilamarass@amaral:~/git-projects/hellogit \$ git status
On branch master

Initial commit

Changes to be committed: (use "git rm --cached <file>..." to unstage)

new file: test.txt

sheilamarass@amaral:~/git-projects/hellogit \$ git commit -m "A simple commit"
[master (root-commit) 1f67f82] A simple commit
1 file changed, 1 insertion(+)
create mode 1006644 test.txt
sheilamarass@amaral:~/git-projects/hellogit (master) \$ git status
On branch master
nothing to commit, working directory clean
sheilamarass@amaral:~/git-projects/hellogit (master) \$ git log
commit 1f67f82ff927fb82fd8050b1059527929edbe447
Author: Sheila Amaral <sheila.silva.do.amaral@cern.ch>

Date: Tue Mar 31 22:21:53 2020 -0400

A simple commit sheilamarass@amaral:~/git-projects/hellogit (master) \$

Create a new file test.txt
echo "It is just a demo
file" >> test.txt

Check the status

git status

### Start track the file test.txt

git add test.txt git status

Commit the changes to the staging area

git commit git status

sheilamarass@amaral:~/git-projects/hellogit \$ echo "It is just a demo file" >> test.txt

sheilamarass@amaral:~/git-projects/hellogit \$ git status
On branch master

Initial commit

```
Untracked files:
(use "git add <file>..." to include in what will be committed)
```

#### test.txt

```
nothing added to commit but untracked files present (use "git add" to track)
sheilamarass@amaral:~/git-projects/hellogit $ git add test.txt
sheilamarass@amaral:~/git-projects/hellogit $ git status
On branch master
```

Initial commit

```
Changes to be committed:
(use "git rm --cached <file>..." to unstage)
```

```
new file: test.txt
```

```
sheilamarass@amaral:~/git-projects/hellogit $ git commit -m "A simple commit"
[master (root-commit) 1f67f82] A simple commit
1 file changed, 1 insertion(+)
create mode 1006644 test.txt
sheilamarass@amaral:~/git-projects/hellogit (master) $ git status
On branch master
nothing to commit, working directory clean
sheilamarass@amaral:~/git-projects/hellogit (master) $ git log
commit 1f67f82ff927fb82fd8050b1059527929edbe447
Author: Sheila Amaral <sheila.silva.do.amaral@cern.ch>
```

```
Date: Tue Mar 31 22:21:53 2020 -0400
```

```
A simple commit sheilamarass@amaral:~/git-projects/hellogit (master) $
```

### **Basic Git Workflow Life Cycle**

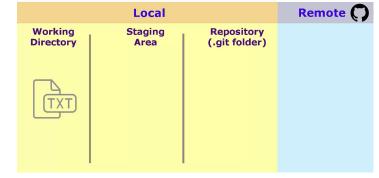

### Start track the file hipster.txt

git add test.txt

git status

# Commit the changes to the staging area

git commit

git status

sheilamarass@amaral:~/git-projects/hellogit \$ echo "It is just a demo file" >> test.txt
sheilamarass@amaral:~/git-projects/hellogit \$ git status
On branch master

Initial commit

Untracked files: (use "git add <file>..." to include in what will be committed)

#### test.txt

nothing added to commit but untracked files present (use "git add" to track)
sheilamarass@amaral:~/git-projects/hellogit \$ git add test.txt
sheilamarass@amaral:~/git-projects/hellogit \$ git status
On branch master

Initial commit

Changes to be committed: (use "git rm --cached <file>..." to unstage)

new file: test.txt

sheilamarass@amaral:~/git-projects/hellogit \$ git commit -m "A simple commit"
[master (root-commit) 1f67f82] A simple commit
1 file changed, 1 insertion(+)
create mode 1006644 test.txt
sheilamarass@amaral:~/git-projects/hellogit (master) \$ git status
On branch master
nothing to commit, working directory clean
sheilamarass@amaral:~/git-projects/hellogit (master) \$ git log
commit 1f67f82ff927fb82fd8050b1059527929edbe447
Author: Sheila Amaral <sheila.silva.do.amaral@cern.ch>

Date: Tue Mar 31 22:21:53 2020 -0400

A simple commit sheilamarass@amaral:~/git-projects/hellogit (master) \$

Create a new file test.txt
echo "It is just a demo
file" >> test.txt

Check the status

git status

### Start track the file test.txt

git add test.txt git status

Commit the changes to the staging area

git commit git status

sheilamarass@amaral:~/git-projects/hellogit \$ echo "It is just a demo file" >> test.txt
sheilamarass@amaral:~/git-projects/hellogit \$ git status
On branch master

Initial commit

Untracked files:

(use "git add <file>..." to include in what will be committed)

#### test.txt

nothing added to commit but untracked files present (use "git add" to track)
sheilamarass@amaral:~/git-projects/hellogit \$ git add test.txt
sheilamarass@amaral:~/git-projects/hellogit \$ git status
On branch master

Initial commit

```
Changes to be committed:
(use "git rm --cached <file>..." to unstage)
```

new file: test.txt

sheilamarass@amaral:~/git-projects/hellogit \$ git commit -m "A simple commit"
[master (root-commit) 1f67f82] A simple commit
1 file changed, 1 insertion(+)
create mode 100644 test.txt
sheilamarass@amaral:~/git-projects/hellogit (master) \$ git status
On branch master
nothing to commit, working directory clean
sheilamarass@amaral:~/git-projects/hellogit (master) \$ git log
commit 1f67f82ff927fb82fd8050b1059527929edbe447
Author: Sheila Amaral <sheila.silva.do.amaral@cern.ch>

Date: Tue Mar 31 22:21:53 2020 -0400

### Create a new file test.txt

echo "It is just a demo
file" >> test.txt

### **Basic Git Workflow Life Cycle**

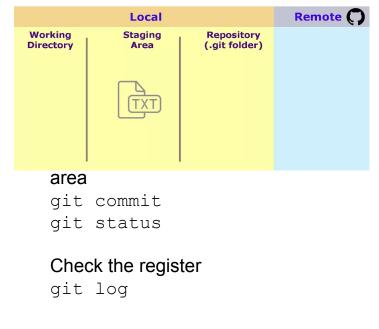

sheilamarass@amaral:~/git-projects/hellogit \$ echo "It is just a demo file" >> test.txt
sheilamarass@amaral:~/git-projects/hellogit \$ git status
On branch master

Initial commit

Untracked files: (use "git add <file>..." to include in what will be committed)

#### test.txt

nothing added to commit but untracked files present (use "git add" to track)
sheilamarass@amaral:~/git-projects/hellogit \$ git add test.txt
sheilamarass@amaral:~/git-projects/hellogit \$ git status
On branch master

Initial commit

Changes to be committed: (use "git rm --cached <file>..." to unstage)

new file: test.txt

sheilamarass@amaral:~/git-projects/hellogit \$ git commit -m "A simple commit"
[master (root-commit) 1f67f82] A simple commit
1 file changed, 1 insertion(+)
create mode 1006644 test.txt
sheilamarass@amaral:~/git-projects/hellogit (master) \$ git status
On branch master
nothing to commit, working directory clean
sheilamarass@amaral:~/git-projects/hellogit (master) \$ git log
commit 1f67f82ff927fb82fd8050b1059527929edbe447
Author: Sheila Amaral <sheila.silva.do.amaral@cern.ch>

Date: Tue Mar 31 22:21:53 2020 -0400

A simple commit sheilamarass@amaral:~/git-projects/hellogit (master) \$

Create a new file test.txt
echo "It is just a demo
file" >> test.txt

Check the status

git status

### Start track the file test.txt

git add test.txt git status

Commit the changes to the staging area

git commit git status

sheilamarass@amaral:~/git-projects/hellogit \$ echo "It is just a demo file" >> test.txt
sheilamarass@amaral:~/git-projects/hellogit \$ git status
On branch master

Initial commit

Untracked files: (use "git add <file>..." to include in what will be committed)

#### test.txt

nothing added to commit but untracked files present (use "git add" to track)
sheilamarass@amaral:~/git-projects/hellogit \$ git add test.txt
sheilamarass@amaral:~/git-projects/hellogit \$ git status
On branch master

Initial commit

Changes to be committed: (use "git rm --cached <file>..." to unstage)

new file: test.txt

shellamarass@amaral:~/git-projects/hellogit \$ git commit -m "A simple commit"
[master (root-commit) 1f67f82] A simple commit
1 file changed, 1 insertion(+)
create mode 100644 test.txt
shellamarass@amaral:~/git-projects/hellogit (master) \$ git status
On branch master
nothing to commit, working directory clean
shellamarass@amaral:~/git-projects/hellogit (master) \$ git log
commit 1f67f82ff927fb82fd8050b1059527929edbe447
Author: Sheila Amaral <sheila.silva.do.amaral@cern.ch>

Date: Tue Mar 31 22:21:53 2020 -0400

A simple commit sheilamarass@amaral:~/git-projects/hellogit (master) \$

### Create a new file test.txt

echo "It is just a demo
file" >> test.txt

### **Basic Git Workflow Life Cycle**

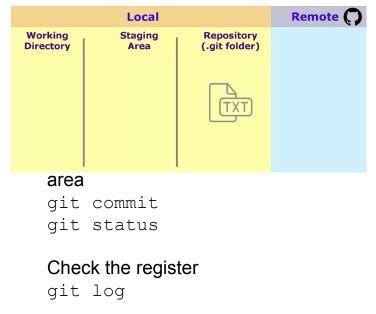

# First push

### Create a new repository

A repository contains all project files, including the revision history. Already have a project repository elsewhere? Import a repository.

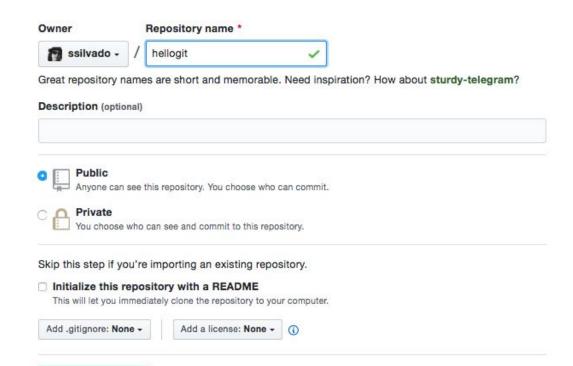

| w file | Upload files   | Find file    | Clone or down     | nload - |
|--------|----------------|--------------|-------------------|---------|
| CI     | one with H     | TTPS 💿       | Us                | e SSH   |
| Us     | e Git or check | out with SVN | l using the web l | JRL.    |
| h      | ttps://github  | .com/ssilva  | ado/hellogit.     | Ê       |

### **Create repository**

# First push

sheilamarass@amaral:~/git-projects/hellogit (master) \$ git remote -v
sheilamarass@amaral:~/git-projects/hellogit (master) \$ git remote add origin
https://github.com/ssilvado/hellogit.git
sheilamarass@amaral:~/git-projects/hellogit (master) \$ git remote -v
origin https://github.com/ssilvado/hellogit.git (fetch)
origin https://github.com/ssilvado/hellogit.git (push)
sheilamarass@amaral:~/git-projects/hellogit (master) \$ git push origin master
Counting objects: 3, done.
Writing objects: 100% (3/3), 244 bytes | 0 bytes/s, done.
Total 3 (delta 0), reused 0 (delta 0)
To https://github.com/ssilvado/hellogit.git
\* [new branch] master -> master
sheilamarass@amaral:~/git-projects/hellogit (master) \$ ]

Show list of remote repos git remote -v

### Add new remote

git remote add origin
https://github.com/ssilvad
o/hellogit.git

### Show list of remote repos

git remote -v

Send local ref (master) to specific remote (origin) git push origin master

# First push

sheilamarass@amaral:~/git-projects/hellogit (master) \$ git remote -v
sheilamarass@amaral:~/git-projects/hellogit (master) \$ git remote add origin
https://github.com/ssilvado/hellogit.git (master) \$ git remote -v
origin https://github.com/ssilvado/hellogit.git (fetch)
origin https://github.com/ssilvado/hellogit.git (push)
sheilamarass@amaral:~/git-projects/hellogit (master) \$ git push origin master
Counting objects: 3, done.
Writing objects: 100% (3/3), 244 bytes | 0 bytes/s, done.
Total 3 (delta 0), reused 0 (delta 0)
To https://github.com/ssilvado/hellogit.git
\* [new branch] master -> master
sheilamarass@amaral:~/git-projects/hellogit (master) \$ ]

Show list of remote repos git remote -v

### Add new remote Basic Git Workflow Life Cycle

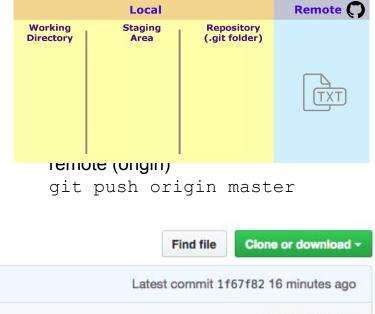

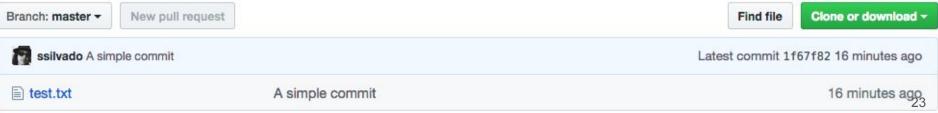

### Create a new Branch

sheilamarass@amaral:~/git-projects/hellogit (master) \$ git branch -v
\* master 1f67f82 A simple commit
sheilamarass@amaral:~/git-projects/hellogit (master) \$ git branch work
sheilamarass@amaral:~/git-projects/hellogit (master) \$ git checkout work
Switched to branch 'work'
sheilamarass@amaral:~/git-projects/hellogit (work) \$ git log --all
commit 1f67f82ff927fb82fd8050b1059527929edbe447
Author: Sheila Amaral <sheila.silva.do.amaral@cern.ch>
Date: Tue Mar 31 22:21:53 2020 -0400

A simple commit

Check in which branch we are now git branch -v

Create new branch named work git branch work

Switch to the branch work git checkout work

Display logs of all branches and tag git log --all

# Git merge

sheilamarass@amaral:~/git-projects/hellogit (master) \$ git checkout -b testing master Switched to a new branch 'testing' sheilamarass@amaral:~/git-projects/hellogit (testing) \$ echo "Working with branches and merge" >> test-branches-merge.txt sheilamarass@amaral:~/git-projects/hellogit (testing) \$ git add test-branches-merge.txt sheilamarass@amaral:~/git-projects/hellogit (testing) \$ git commit -m "New test" [testing d144418] New test 1 file changed. 1 insertion(+) sheilamarass@amaral:~/git-projects/hellogit (testing) \$ git checkout master Switched to branch 'master' sheilamarass@amaral:~/git-projects/hellogit (master) \$ git merge testing Updating c37981c..d144418 Fast-forward test-branches-merge.txt | 1 + 1 file changed, 1 insertion(+) sheilamarass@amaral:~/git-projects/hellogit (master) \$ git branch -d testing Deleted branch testing (was d144418). sheilamarass@amaral:~/git-projects/hellogit (master) \$ git log --graph \* commit d14441841907e1e6de826c163f1be14edb4aea25 Author: Sheila Amaral <sheila.silva.do.amaral@cern.ch> Date: Tue Mar 31 23:14:42 2020 -0400

#### New test

\* commit c37981c5ad4899824fa428322e400c8900758df5
| Author: Sheila Amaral <sheila.silva.do.amaral@cern.ch>
| Date: Tue Mar 31 23:10:17 2020 -0400

#### Start feature

\* commit 1f67f82ff927fb82fd8050b1059527929edbe447 Author: Sheila Amaral <sheila.silva.do.amaral@cern.ch> Date: Tue Mar 31 22:21:53 2020 -0400

A simple commit sheilamarass@amaral:~/git-projects/hellogit (master) \$

Start a new feature git checkout -b testing master

Create new file test-branches-merge.txt
and commit change
echo "Working with branches
and merge" >>
test-branches-merge.txt
git add
test-branches-merge.txt
git commit -m "New test"

Merge in the testing branch

git checkout master
git merge testing
git branch -d testing

# Git merge

sheilamarass@amaral:~/git-projects/hellogit (master) \$ git checkout -b testing master Switched to a new branch 'testing' sheilamarass@amaral:~/git-projects/hellogit (testing) \$ echo "Working with branches and merge" >> test-branches-merge.txt sheilamarass@amaral:~/git-projects/hellogit (testing) \$ git add test-branches-merge.txt sheilamarass@amaral:~/git-projects/hellogit (testing) \$ git commit -m "New test" [testing d144418] New test 1 file changed, 1 insertion(+) sheilamarass@amaral:~/git-projects/hellogit (testing) \$ git checkout master Switched to branch 'master' sheilamarass@amaral:~/git-projects/hellogit (master) \$ git merge testing Updating c37981c..d144418 Fast-forward test-branches-merge.txt | 1 + 1 file changed, 1 insertion(+) sheilamarass@amaral:~/git-projects/hellogit (master) \$ git branch -d testing Deleted branch testing (was d144418). sheilamarass@amaral:~/git-projects/hellogit (master) \$ git log --graph \* commit d14441841907e1e6de826c163f1be14edb4aea25 Author: Sheila Amaral <sheila.silva.do.amaral@cern.ch> Date: Tue Mar 31 23:14:42 2020 -0400

New test

\* commit c37981c5ad4899824fa428322e400c8900758df5
| Author: Sheila Amaral <sheila.silva.do.amaral@cern.ch>
| Date: Tue Mar 31 23:10:17 2020 -0400

Start feature

\* commit 1f67f82ff927fb82fd8050b1059527929edbe447 Author: Sheila Amaral <sheila.silva.do.amaral@cern.ch> Date: Tue Mar 31 22:21:53 2020 -0400

A simple commit sheilamarass@amaral:~/git-projects/hellogit (master) \$

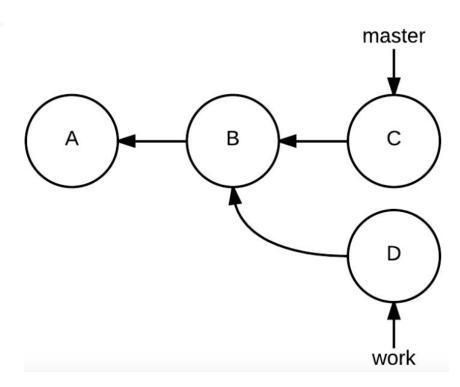

# Git merge

sheilamarass@amaral:~/git-projects/hellogit (master) \$ git checkout -b testing master Switched to a new branch 'testing' sheilamarass@amaral:~/git-projects/hellogit (testing) \$ echo "Working with branches and merge" >> test-branches-merge.txt sheilamarass@amaral:~/git-projects/hellogit (testing) \$ git add test-branches-merge.txt sheilamarass@amaral:~/git-projects/hellogit (testing) \$ git commit -m "New test" [testing d144418] New test 1 file changed. 1 insertion(+) sheilamarass@amaral:~/git-projects/hellogit (testing) \$ git checkout master Switched to branch 'master' sheilamarass@amaral:~/git-projects/hellogit (master) \$ git merge testing Updating c37981c..d144418 Fast-forward test-branches-merge.txt | 1 + 1 file changed, 1 insertion(+) sheilamarass@amaral:~/git-projects/hellogit (master) \$ git branch -d testing Deleted branch testing (was d144418). sheilamarass@amaral:~/git-projects/hellogit (master) \$ git log --graph \* commit d14441841907e1e6de826c163f1be14edb4aea25 Author: Sheila Amaral <sheila.silva.do.amaral@cern.ch> Date: Tue Mar 31 23:14:42 2020 -0400

#### New test

\* commit c37981c5ad4899824fa428322e400c8900758df5
| Author: Sheila Amaral <sheila.silva.do.amaral@cern.ch>
| Date: Tue Mar 31 23:10:17 2020 -0400

#### Start feature

\* commit 1f67f82ff927fb82fd8050b1059527929edbe447 Author: Sheila Amaral <sheila.silva.do.amaral@cern.ch> Date: Tue Mar 31 22:21:53 2020 -0400

A simple commit sheilamarass@amaral:~/git-projects/hellogit (master) \$

Start a new feature git checkout -b testing master

Create new file test-branches-merge.txt
and commit change
echo "Working with branches
and merge" >>
test-branches-merge.txt
git add
test-branches-merge.txt
git commit -m "New test"

Merge in the testing branch

git checkout master
git merge testing
git branch -d testing

# Collaboration on GitHub

- Common development situation:
  - Group software project (e.g. ntuple production code)
  - A few people may be "in charge" release managers
  - Many people may contribute code objects, algorithms, configurations, etc.
- Several options:
  - Everyone commits to the same repository X
  - Each contributor forks the repo and sends pull
    - **requests** with new feature  $\checkmark \Rightarrow$  "Fork and Pull development model
- What is a Pull Request?

**Pull requests** are a feature specific to GitHub. They provide a simple, web-based way to submit your work (often **called** "patches") to a ("upstream") project. It's **called a pull request** because you're asking the project to **pull** changes from your fork.

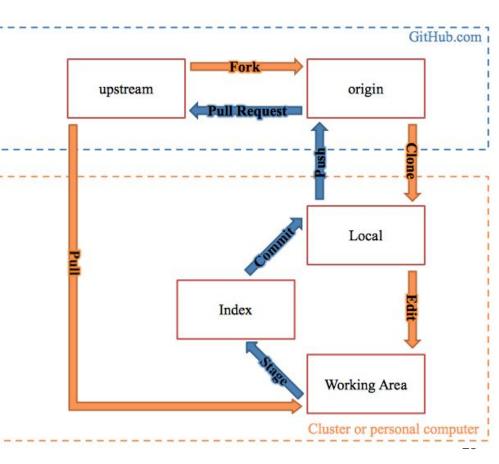

# "Fork and Pull" workflow

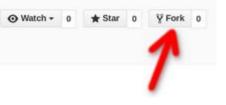

- 1. Fork repository: this creates a new copy of the repo under your GitHub user account
- 2. Clone the repository to your local computer: git clone <u>https://github.com/useraccount/demo</u>
- 3. Create a new branch by issuing the command: git checkout -b new\_branch
- 4. Create a new remote for the upstream repo with the command: git remote add upstream https://github.com/useraccount/demo
  - a. In this case, "upstream repo" refers to the original repo you created your fork from.
- 5. Now you can make change to the code.
  - a. E.g.: Make any change (echo "some test file" >> test )>git status > git add test > git commit -m "Adding a test file to new branch"
- 6. Push the changes to the remote: git push -u origin new\_branch
- 7. Once you push the changes to your repo, the Compare & pull request button will appear in GitHub.

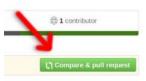

# Undo in Git

It depends on the stage of development

- Undo local changes
  - Unstaged local changes (before git add and git commit): git checkout .
  - Stages local changes (before git commit): git reset
  - Committed local changes
    - Without modifying history: git revert HEAD
    - With history modification: (\*)
  - Redoing the Undo (\*)
- Undo remote changes
  - without changing history (\*)
  - with history modification (\*)

### Exercício

- I created a web project\* on my GitHub account and you should change any file and submit a Pull Request, based on the "Fork and Pull" method
- The repository is: <u>https://github.com/ssilvado/web-project</u>
- It should be done until April 16th, 2020.

\*This HTML5 project was created using http://www.initializr.com/, which is a template generator